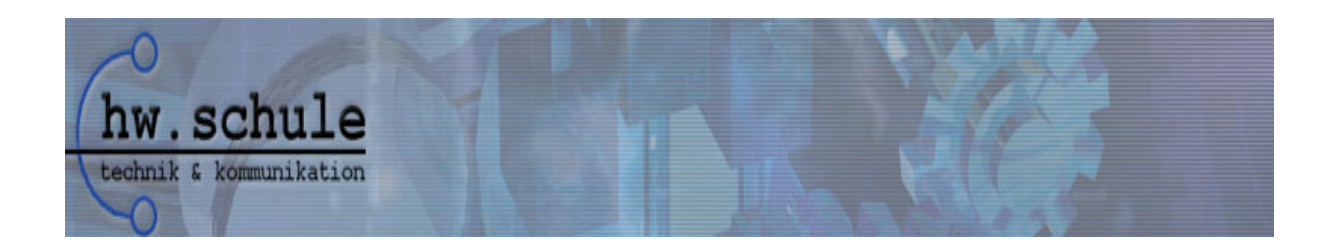

# **Projektarbeit:**

# **KB-TRIS – Ein Tetris-Clone**

Eingereicht von: Fürster aus eine Eingereicht von: Halbrock, Benjamin

Bearbeitungszeit: von 14.03.08

 bis 19.06.08 (ca. 3 Monate)

HEINRICH-WIELAND-SCHULE PFORZHEIM Technisches Gymnasium Fachrichtung Informationstechnik

# **Projektdokumentation KB-TRIS (Tetris)**

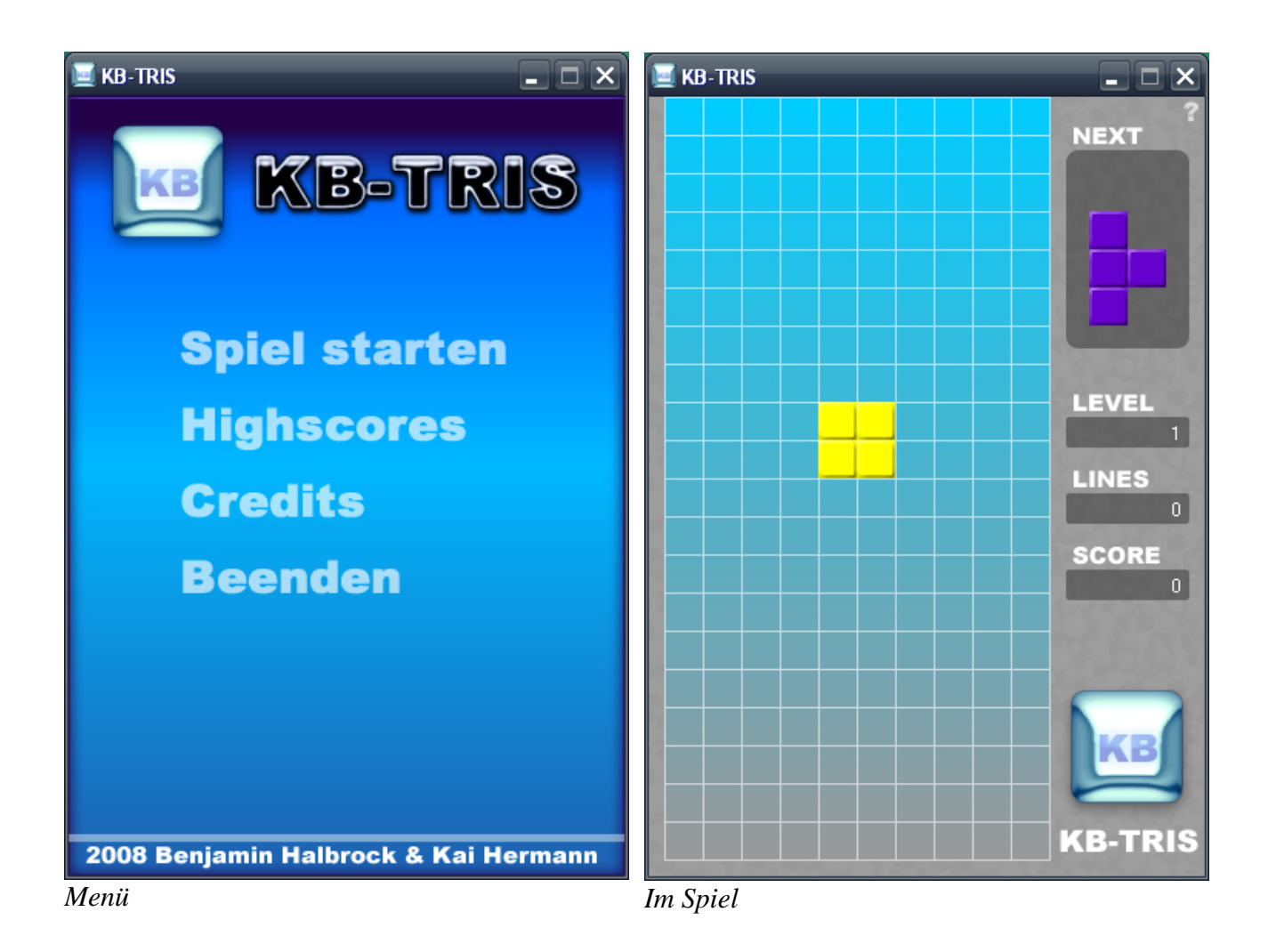

# Abstrakt

Das Projekt KB-TRIS ist eine Umsetzung des Spielprinzips von Tetris in C++.

Es wurde das Fallen und Aufsetzen der 7 verschiedenen Steine realisiert, ebenso wie das Drehen und Verschieben jener.

Des weiteren wurde eine Pausefunktion und eine Highscoreverwaltung eingebaut.

Das Fallen der Steine beschleunigt sich nach einer bestimmten Anzahl gelöschter Reihen. Dies wird durch die Level-Anzeige sichtbar gemacht.

Auch die Anzahl der gelöschten Reihen wird angezeigt.

# **Inhaltsverzeichnis**

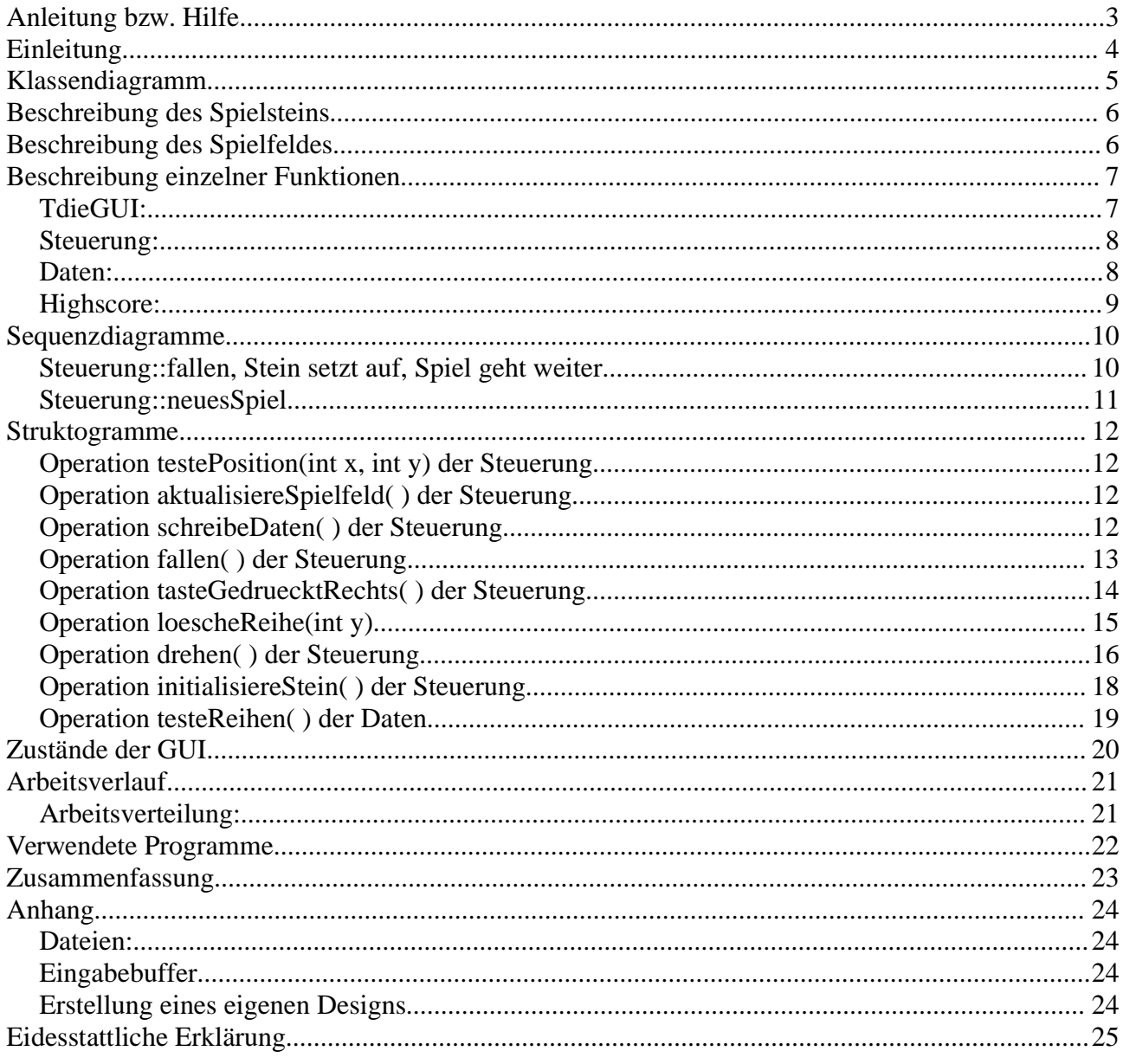

# **Anleitung bzw. Hilfe**

Ziel bei KB-TRIS ist es die von oben herunterfallenden Steine durch geschicktes Drehen so zu stapeln, dass sich geschlossene Reihen bilden.

Eine solche Reihe verschwindet dann und das ganze Spielfeld sinkt ab.

Für jede volle Reihe gibt es Punkte.

Der fallende Stein wird über die Pfeiltasten gesteuert.

Durch drücken von "H" ruft man die Hilfe auf. Drückt man "Escape", so wechselt das Spiel in den Pause-Modus.

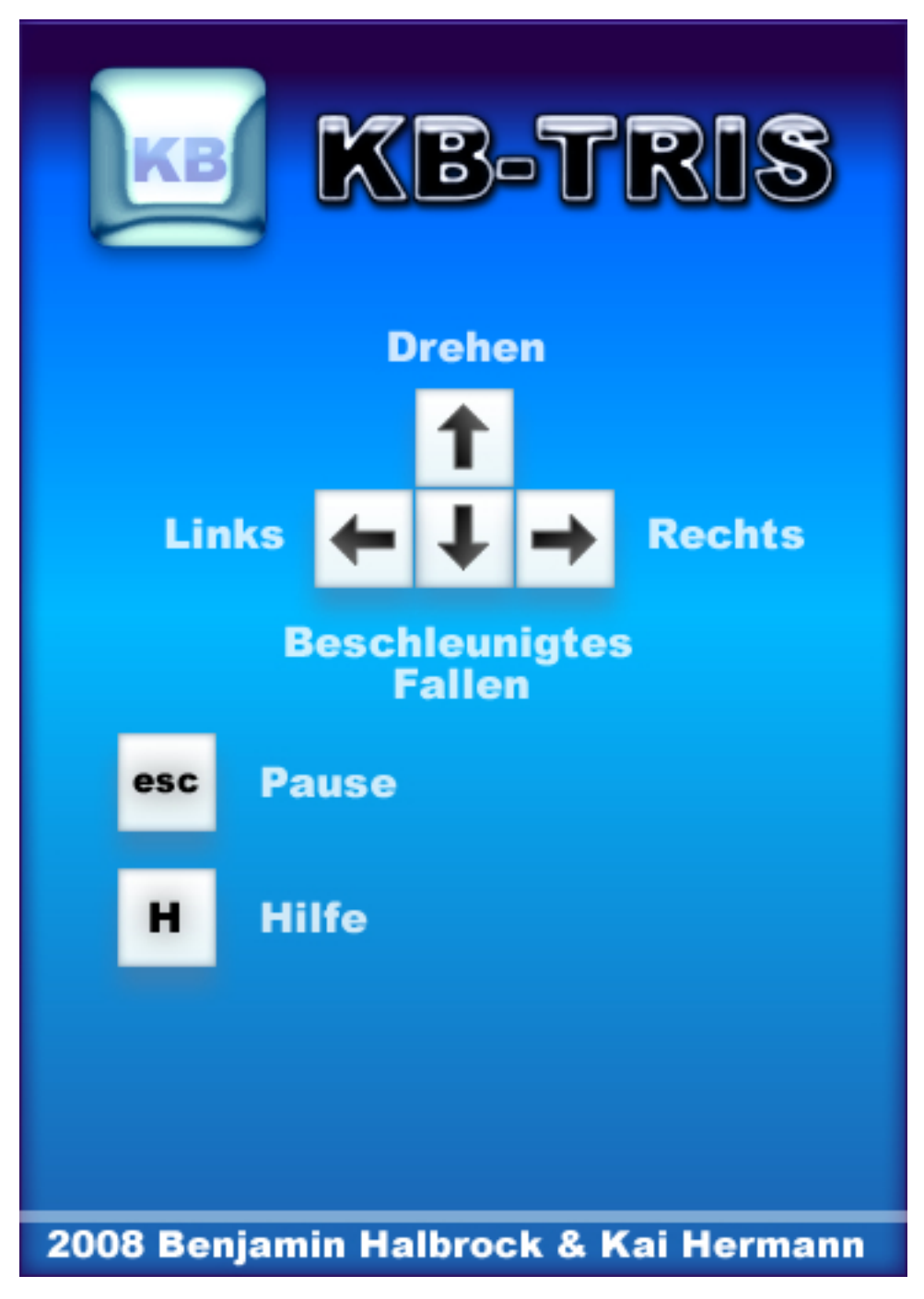

# **Einleitung**

KB-TRIS beruht auf der 3-Schichtenarchitektur.

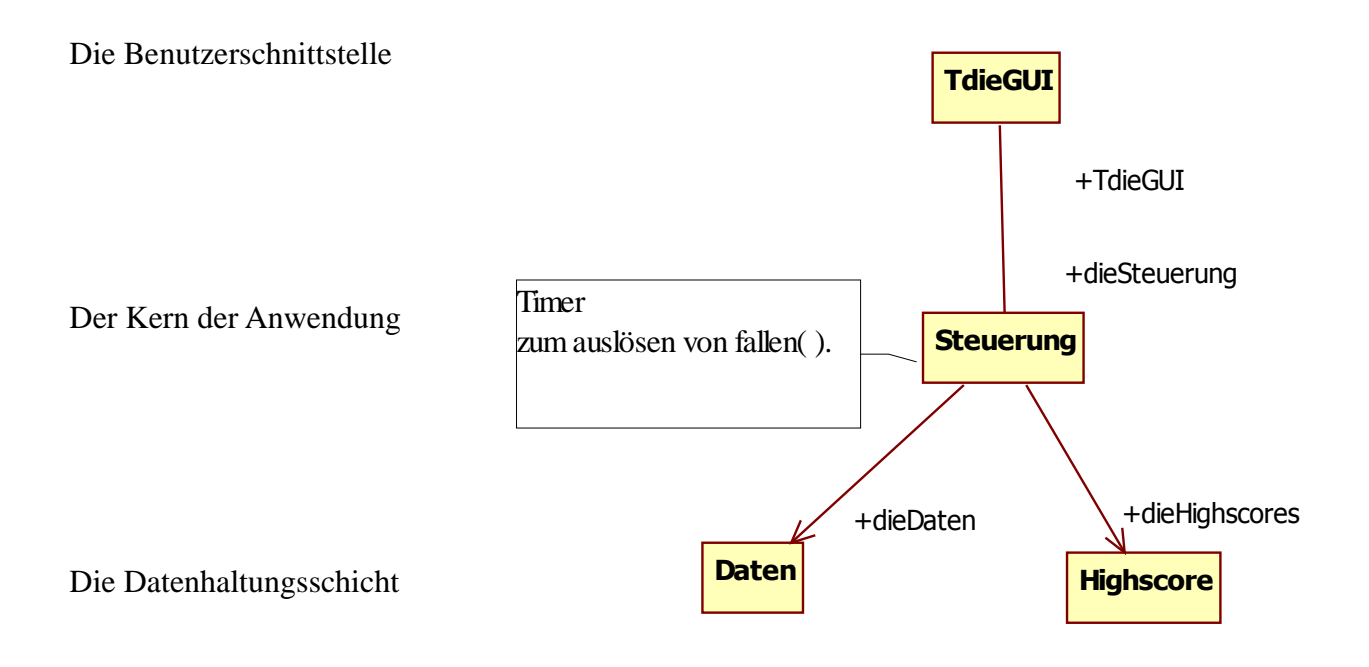

Da wir den Borland C++ Builder verwendet haben, sind die Timer in die GUI integriert. Und die Abfrage der Pfeiltasten wurde durch einen kleinen Hack realisiert. Siehe **Eingabebuffer.**

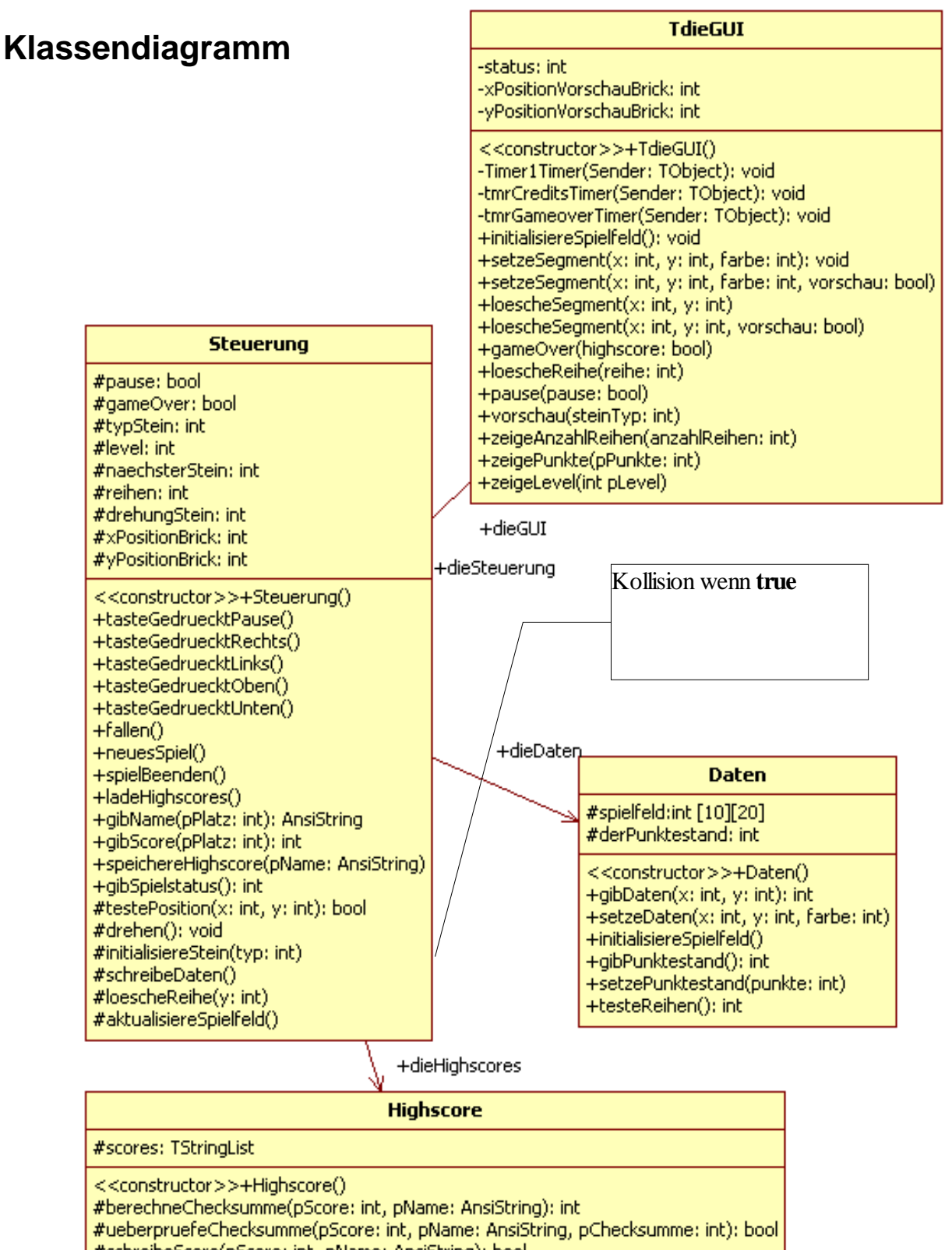

- #schreibeScore(pScore: int, pName: AnsiString): bool #leseName(pPlatz: int): AnsiString
- #leseScore(pPlatz; int); int
- #leseChecksumme(pPlatz: int): int
- +sendeScore(pScore: int, pName: AnsiString): bool
- +qibName(pPlatz: int): AnsiString
- +gibScore(pPlatz: int); int
- +ueberpruefeHighscores(); void
- +ladeHighscores(): void

# **Beschreibung des Spielsteins**

Ein fallender Stein besteht aus 4-Bricks.

Deren Position wird in den Feldvariablen xPositionBrick:int[4] und yPositionBrick:int[4] der Steuerung gespeichert.

Beim ändern der Position des Steins, werden alle Bricks verschoben.

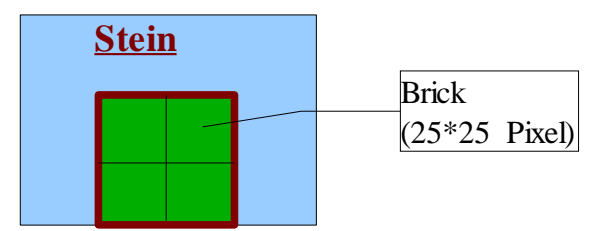

# **Beschreibung des Spielfeldes**

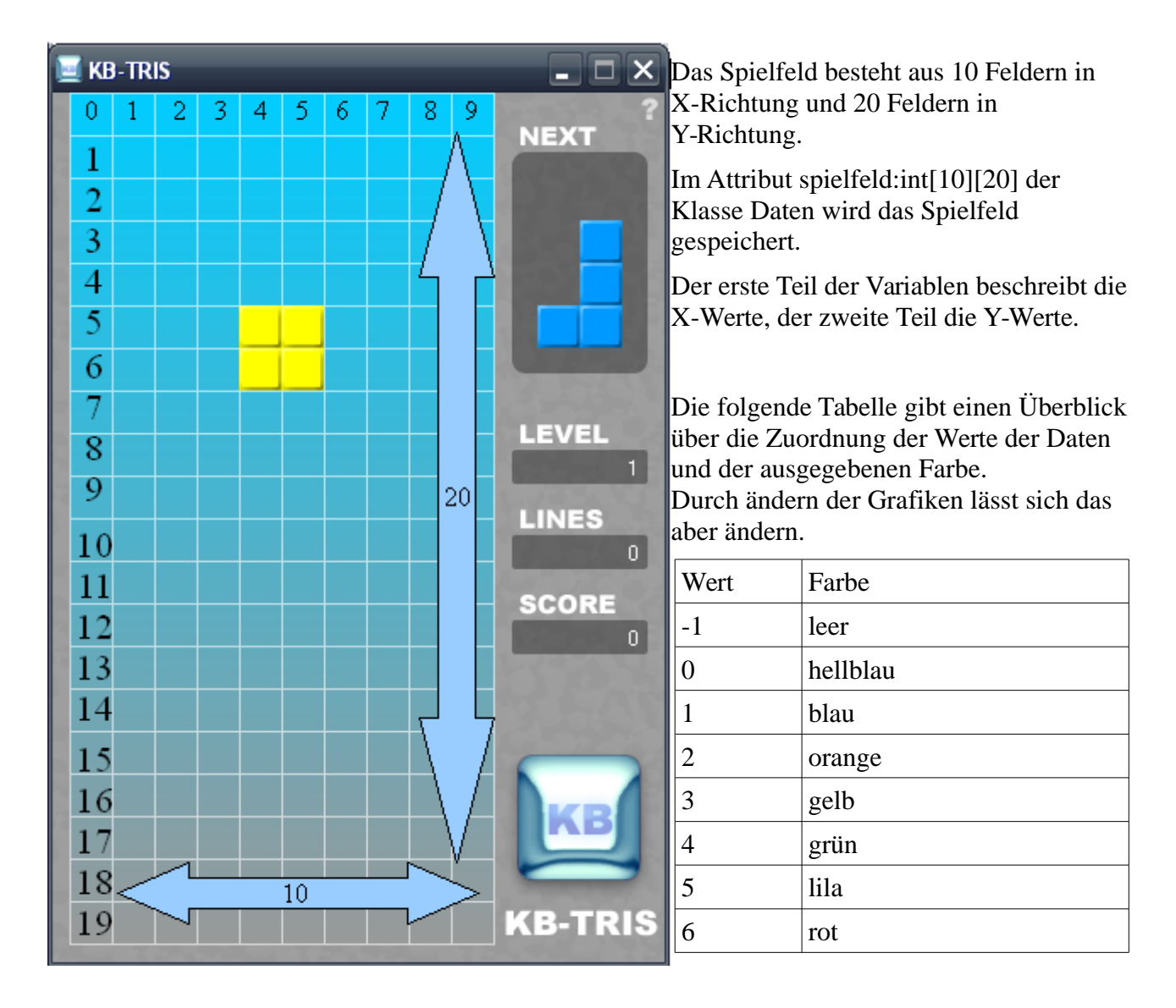

# **Beschreibung einzelner Funktionen**

#### **TdieGUI:**

Die Operation setzeSegment(int x, int y, int farbe, bool vorschau) zeigt ein Segment auf einem der beiden TImage Felder der GUI an.

Ist vorschau **true** wird das Vorschaufeld "TImage \*vorschaufeld[2][4]" angesteuert, wenn vorschau **false** wird das Spielfeld "TImage \*spielfeld[10][20]" angesteuert.

Die Segmentfarbe wird durch den Parameter "farbe" festgelegt, die Zuordnung der Zahlenwerte zu den entsprechenden Farben erfolgt wie unter "Beschreibung des Spielfeldes" erläutert.

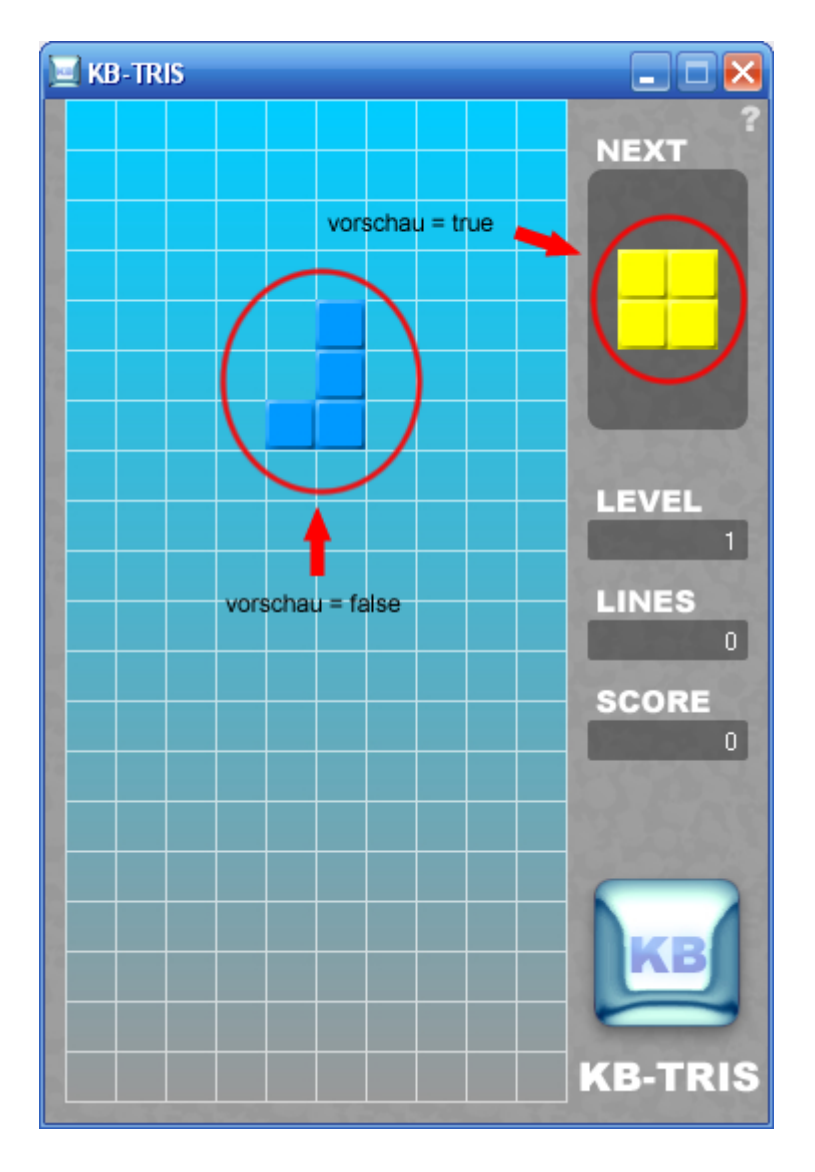

#### **Steuerung:**

Die Steuerung wird im Konstruktor der GUI erstellt. Der Konstruktor der Steuerung erzeugt die Daten und die Highscoreverwaltung.

#### **#pause:bool**

Die Variable wird mit **true** initialisiert.

Beim starten eines neuen Spiels [neuesSpiel( )] wird sie auf **false** gesetzt.

Beträgt ihr Wert **true**, werden die Operationen tasteGedruecktRechts( ), tasteGedruecktLinks( ), fallen( ) und drehen( ) übersprungen.

Die Operation tasteGedruecktPause( ) invertiert ihren Wert. (ESCAPE)

#### **#gameOver:bool**

Eigentlich gleich wie **pause:bool.**

Es wird jedoch zusätzlich die Operation tasteGedruecktPause( ) gesperrt.

Sie wird **true**,wenn die Operation spielBeenden( ) ausgeführt wird.

#### **#int level**

Diese Variable beeinflusst das Intervall des Timers.

#### **Daten:**

Im Attribut **spielfeld:int[10][20]** wird das Spielfeld gespeichert.

Der erste Teil der Variablen beschreibt die X-Werte, der zweite Teil die Y-Werte.

Die folgende Tabelle gibt einen Überblick über die Zuordnung der Werte der Daten und der zugeordneten Farbe.

Durch ändern der Grafiken lässt sich das aber ändern.

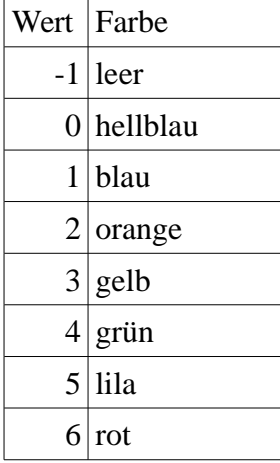

### **Highscore:**

Da die Highscoreverwaltung eine gewisse Intelligenz besitzt, wurde sie nicht in die Daten integriert. Sie ließt ihre Werte bei Programmstart ein und speichert sie auch wieder in einer Datei ab. Zu Name und Punktzahl wird auch eine Prüfsumme berechnet, was Tricksen verhindern soll.

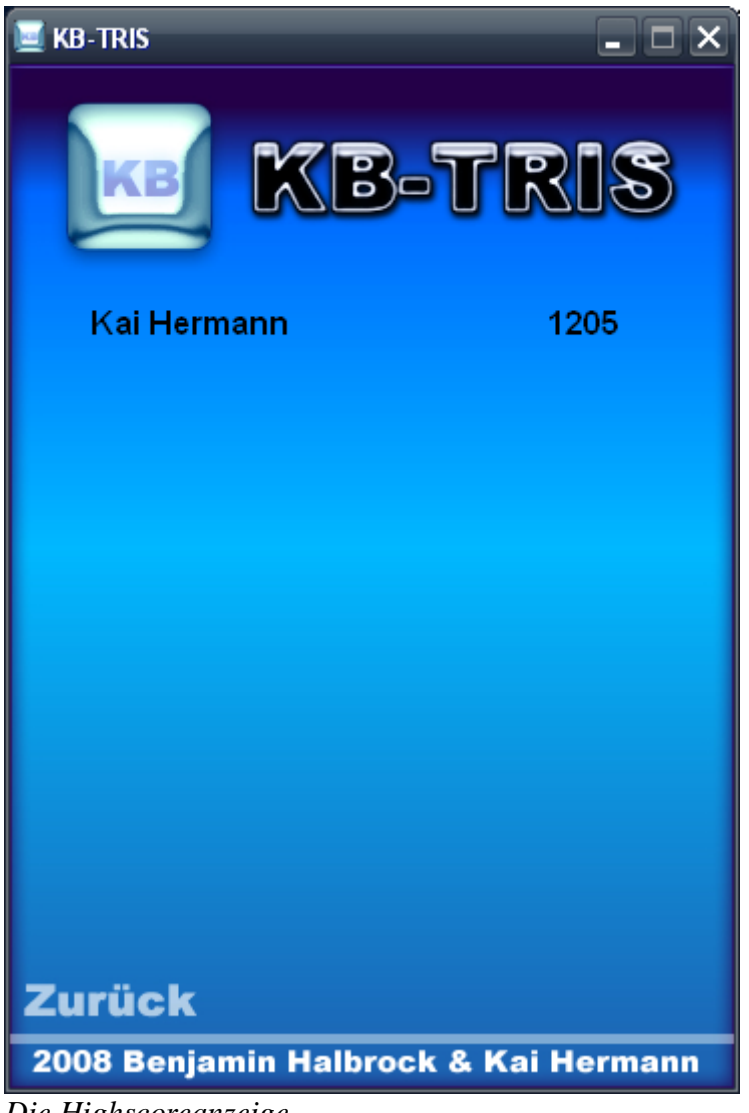

*Die Highscoreanzeige*

# **Sequenzdiagramme**

#### **Steuerung::fallen, Stein setzt auf, Spiel geht weiter**

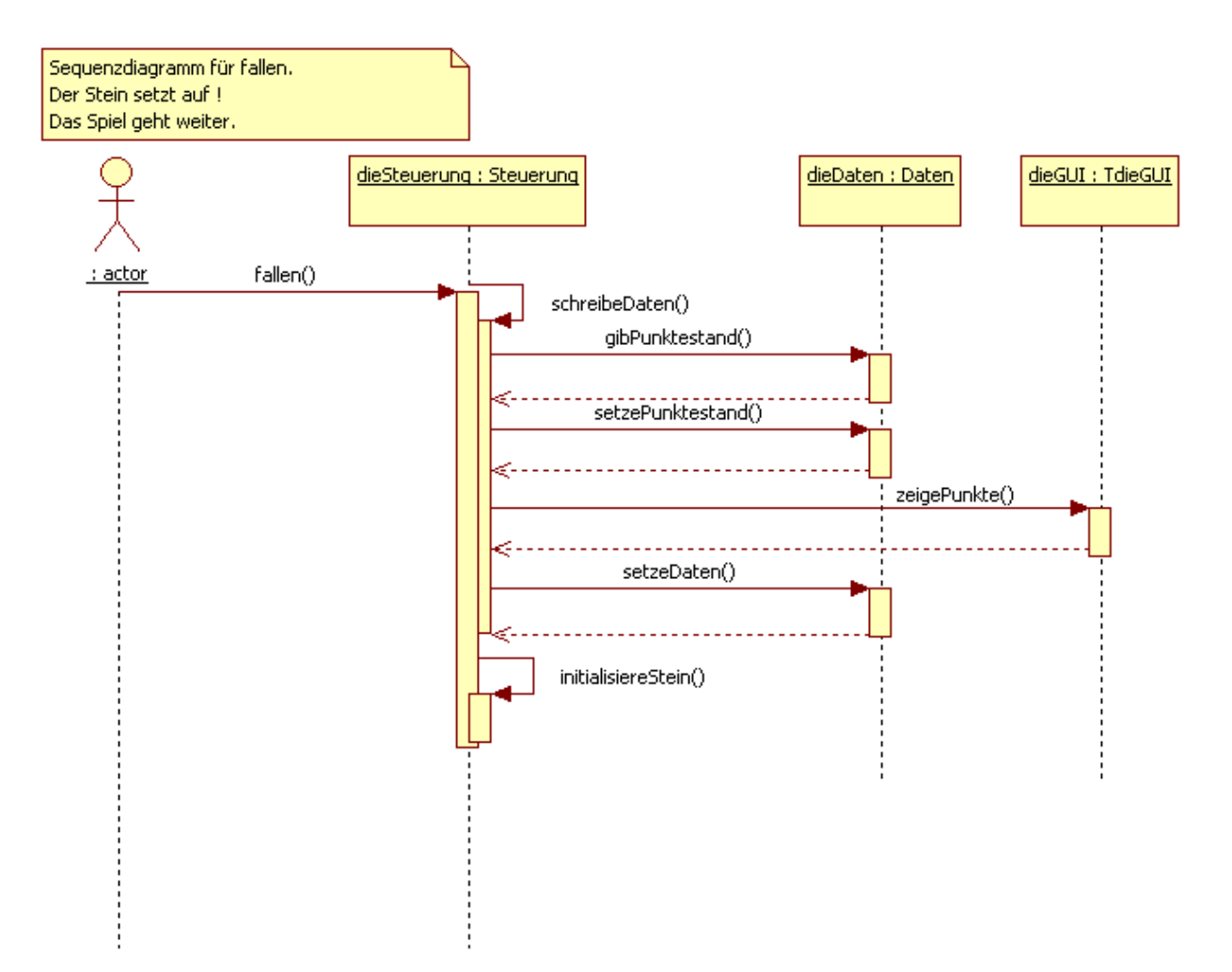

### **Steuerung::neuesSpiel**

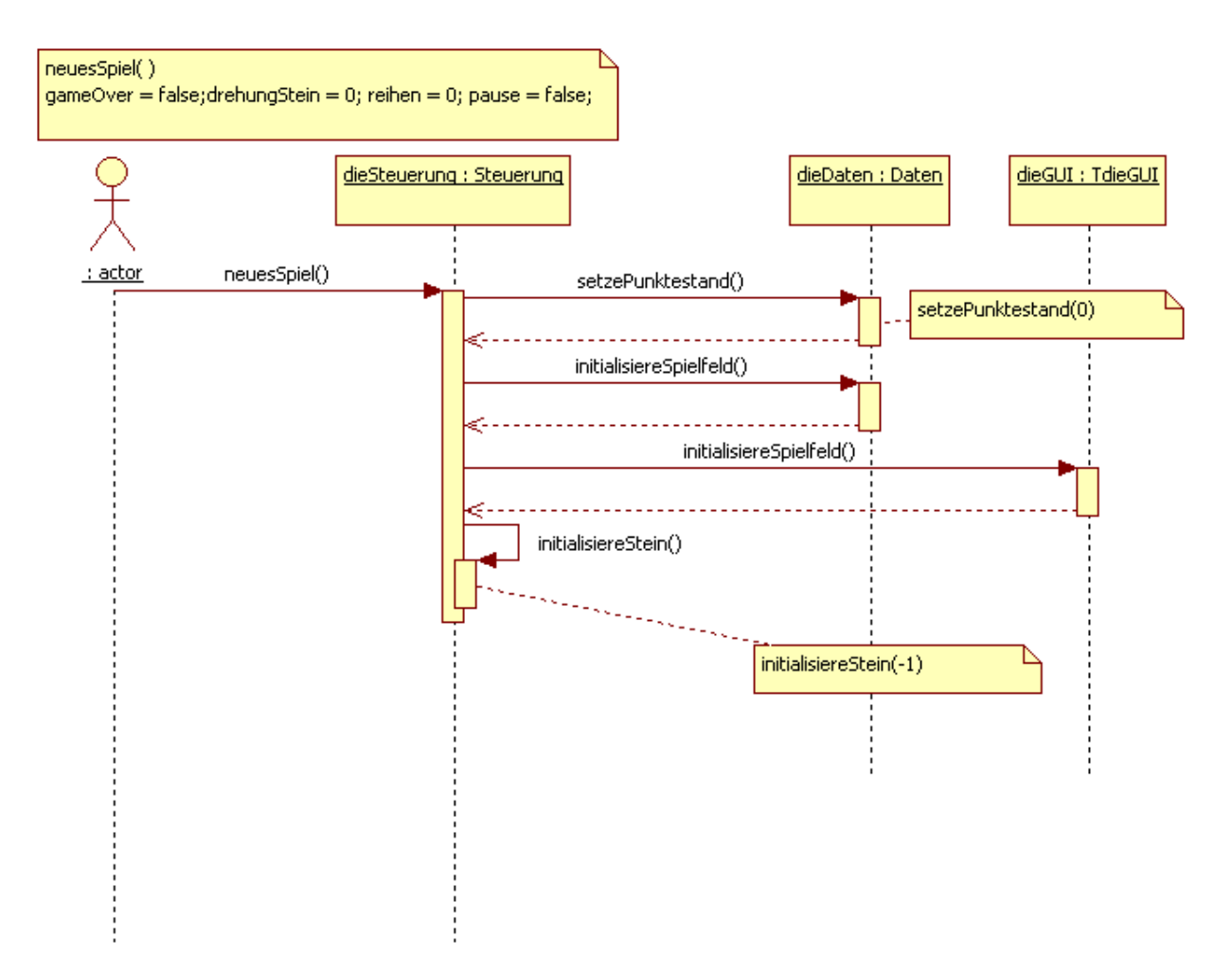

# **Struktogramme**

# **Operation testePosition(int x, int y) der Steuerung**

Ist der Rückgabewert **true**, so findet eine Kollision statt.

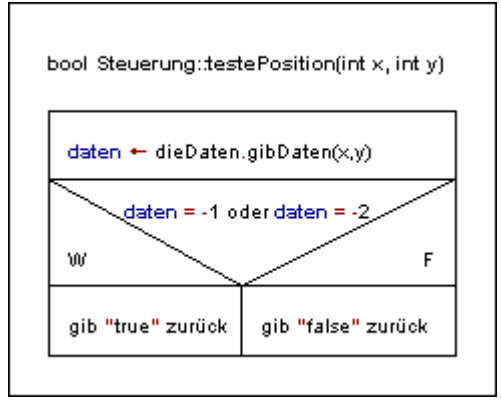

### **Operation aktualisiereSpielfeld( ) der Steuerung**

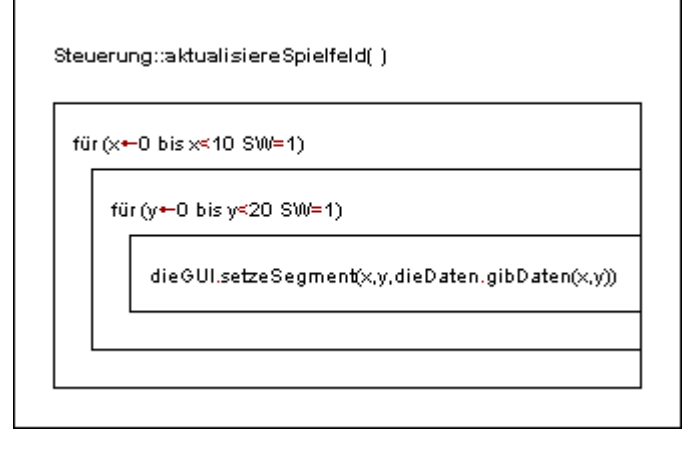

**Operation schreibeDaten( ) der Steuerung**

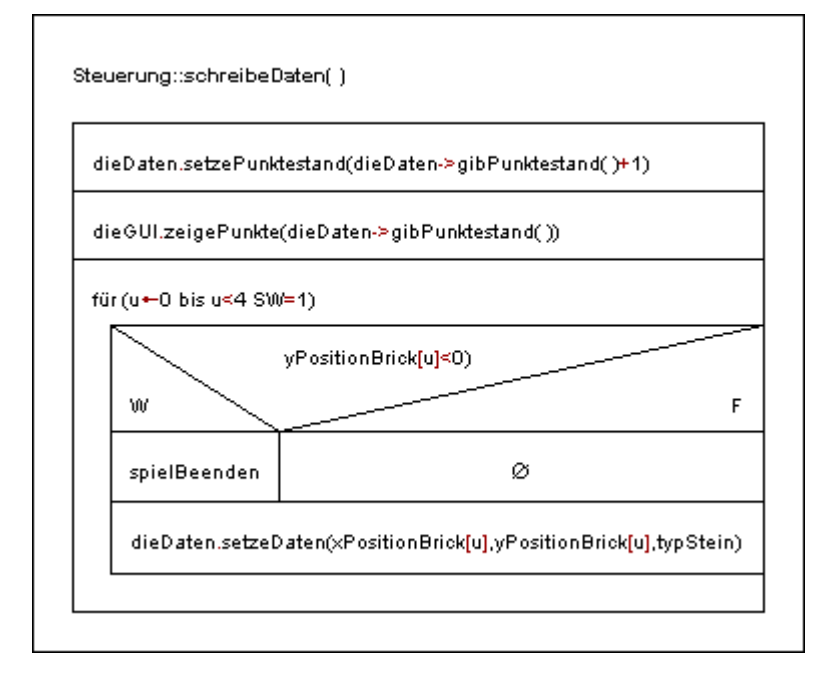

### **Operation fallen( ) der Steuerung**

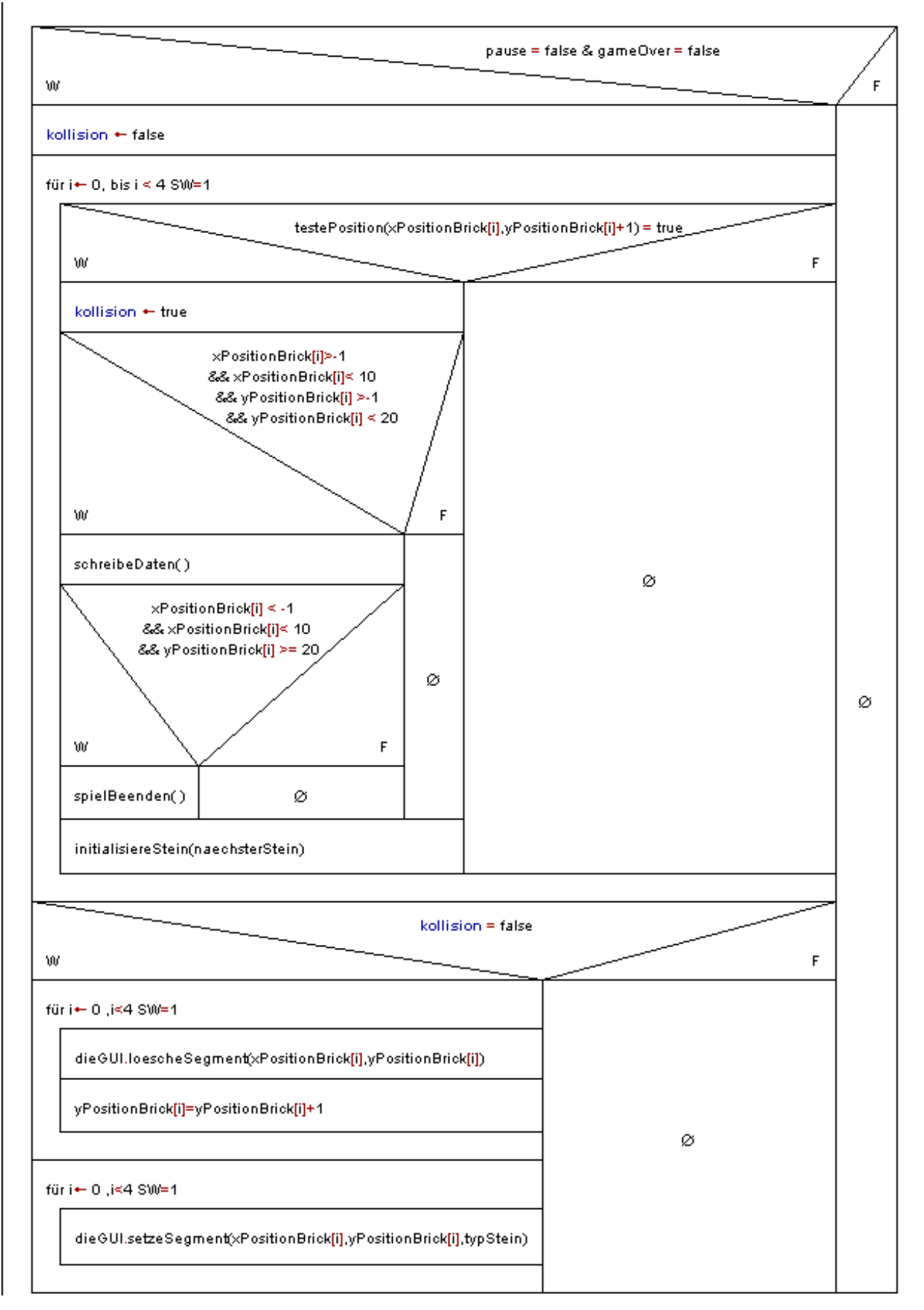

### **Operation tasteGedruecktRechts( ) der Steuerung**

Anmerkung: tasteGedrücktLinks( ) ist im Prinzip gleich aufgebaut.

Es wird für jeden Brick getestet, ob eine Kollision mit der Wand oder einem Stein stattfindet.

Wenn keine stattfindet, werden alle auf der GUI angezeigten Bricks gelöscht, ihre Positionsvariablen geändert und dann alle wieder auf der GUI angezeigt.

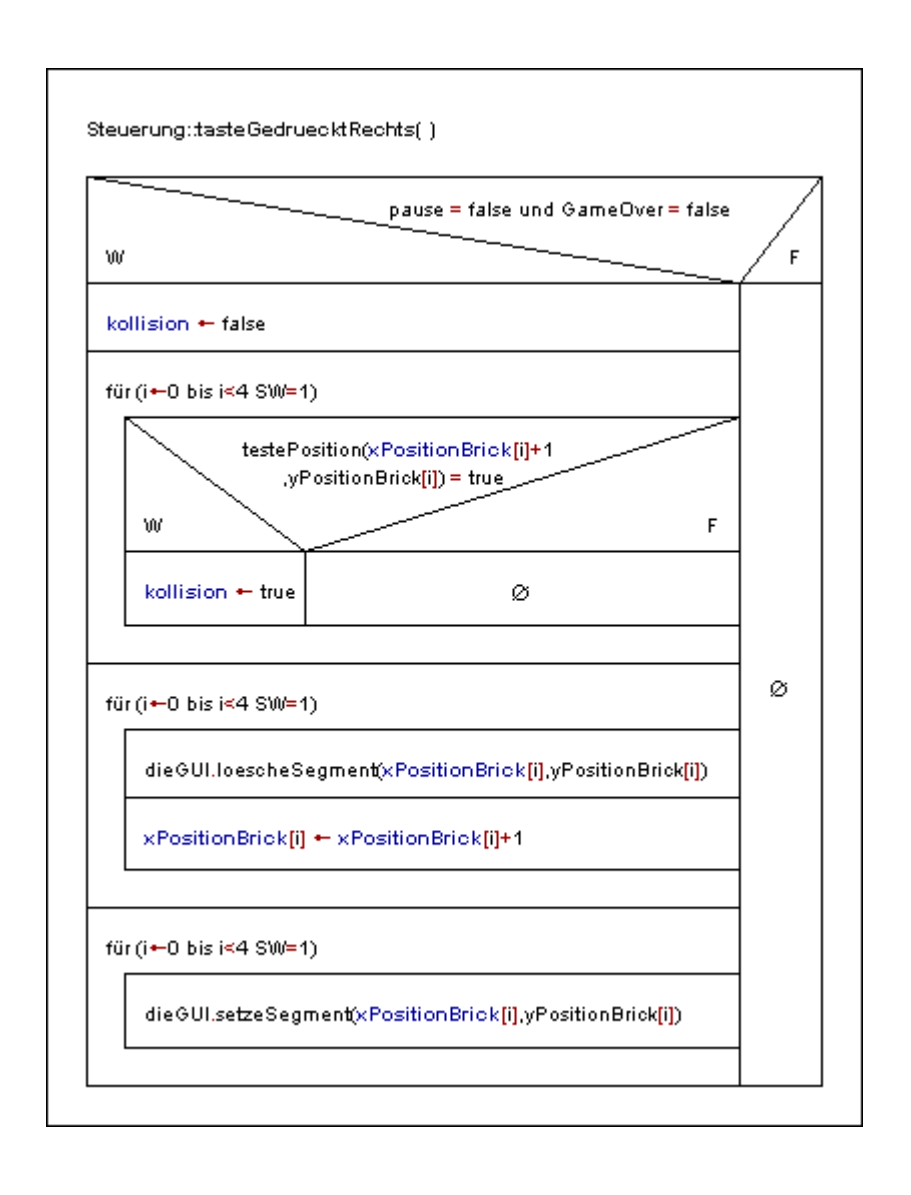

### **Operation loescheReihe(int y)**

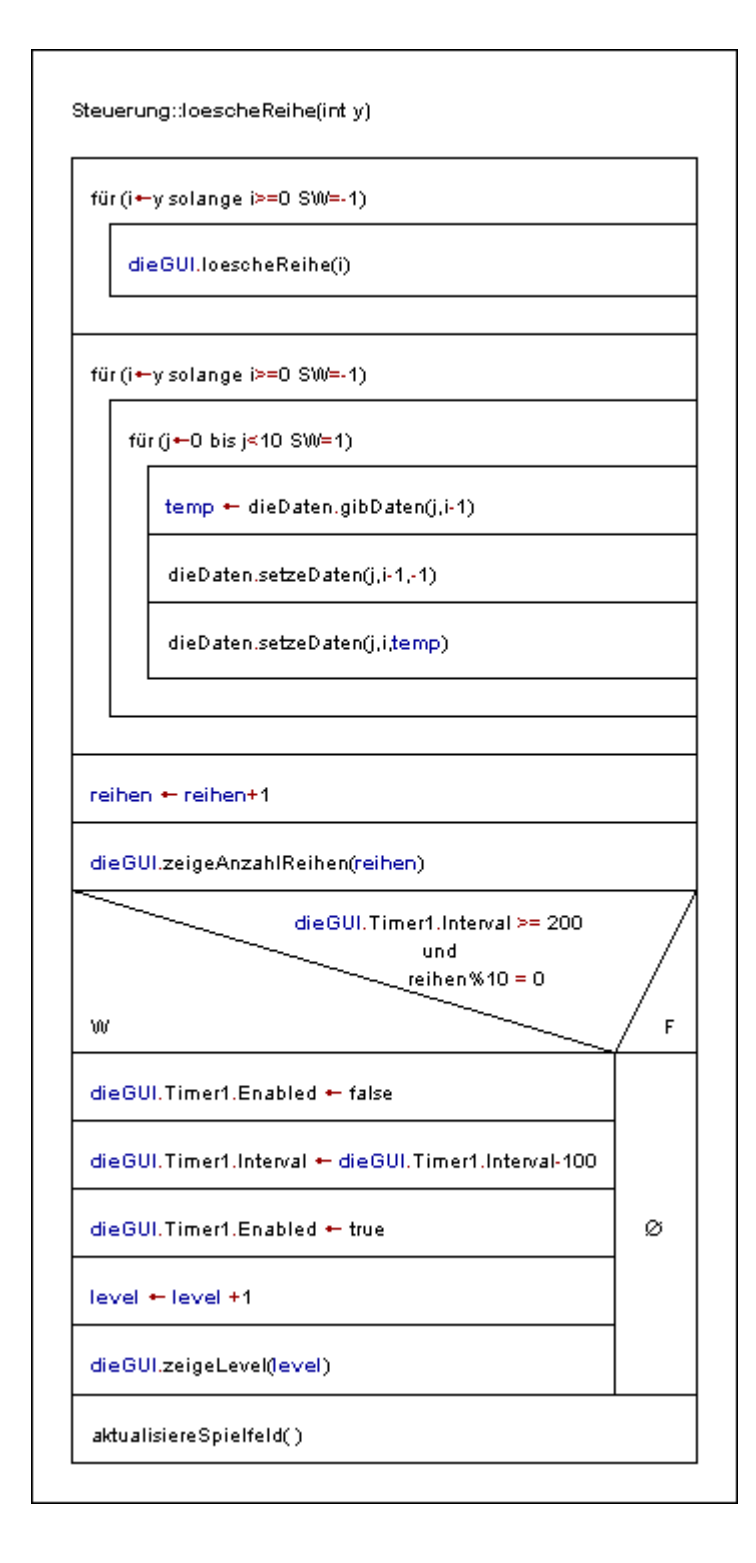

# **Operation drehen( ) der Steuerung**

Aus Platzgründen hier in Kurzform für ausführliche Ansicht siehe Anhang.

Teil 1:

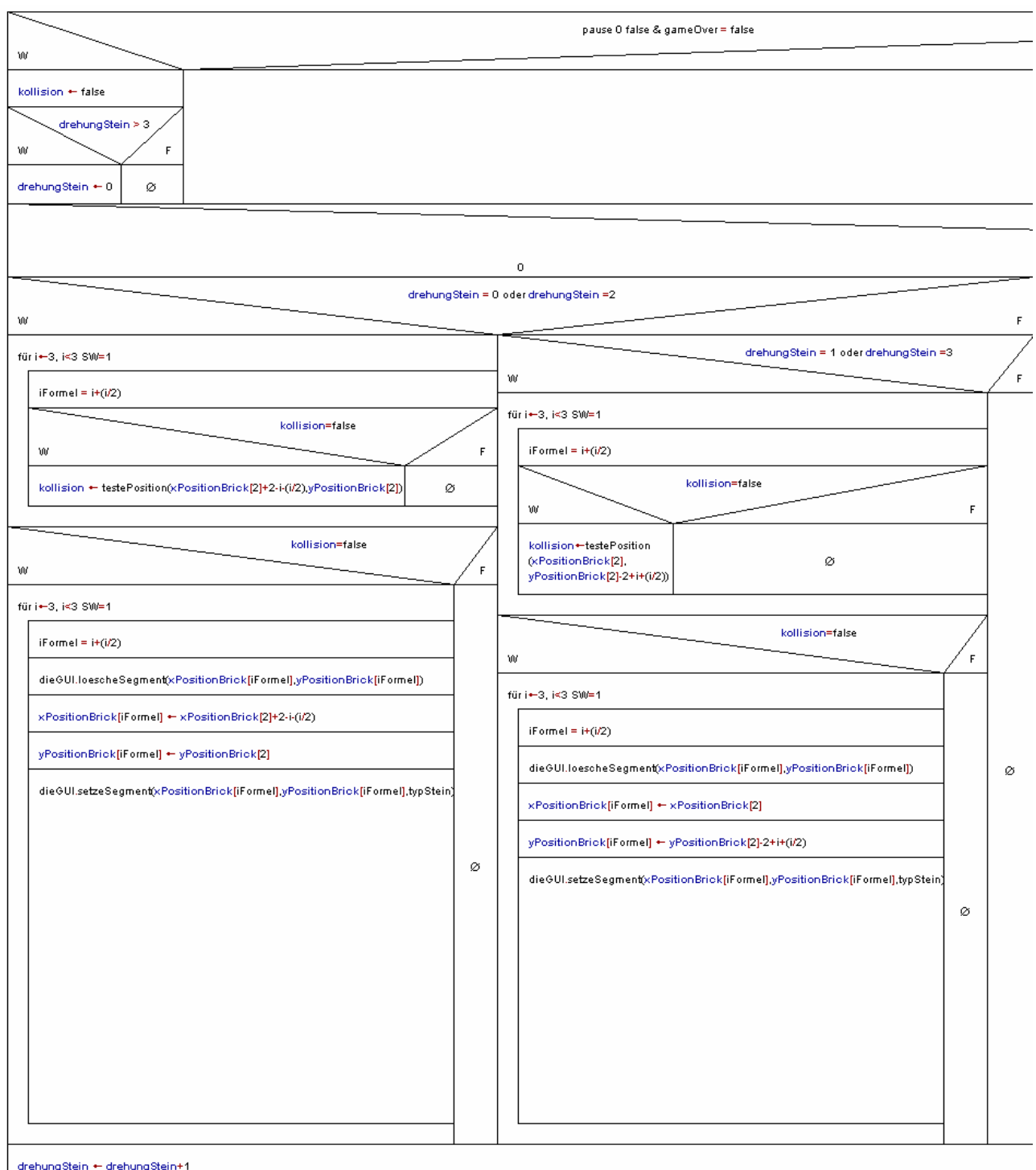

Teil 2:

Ø

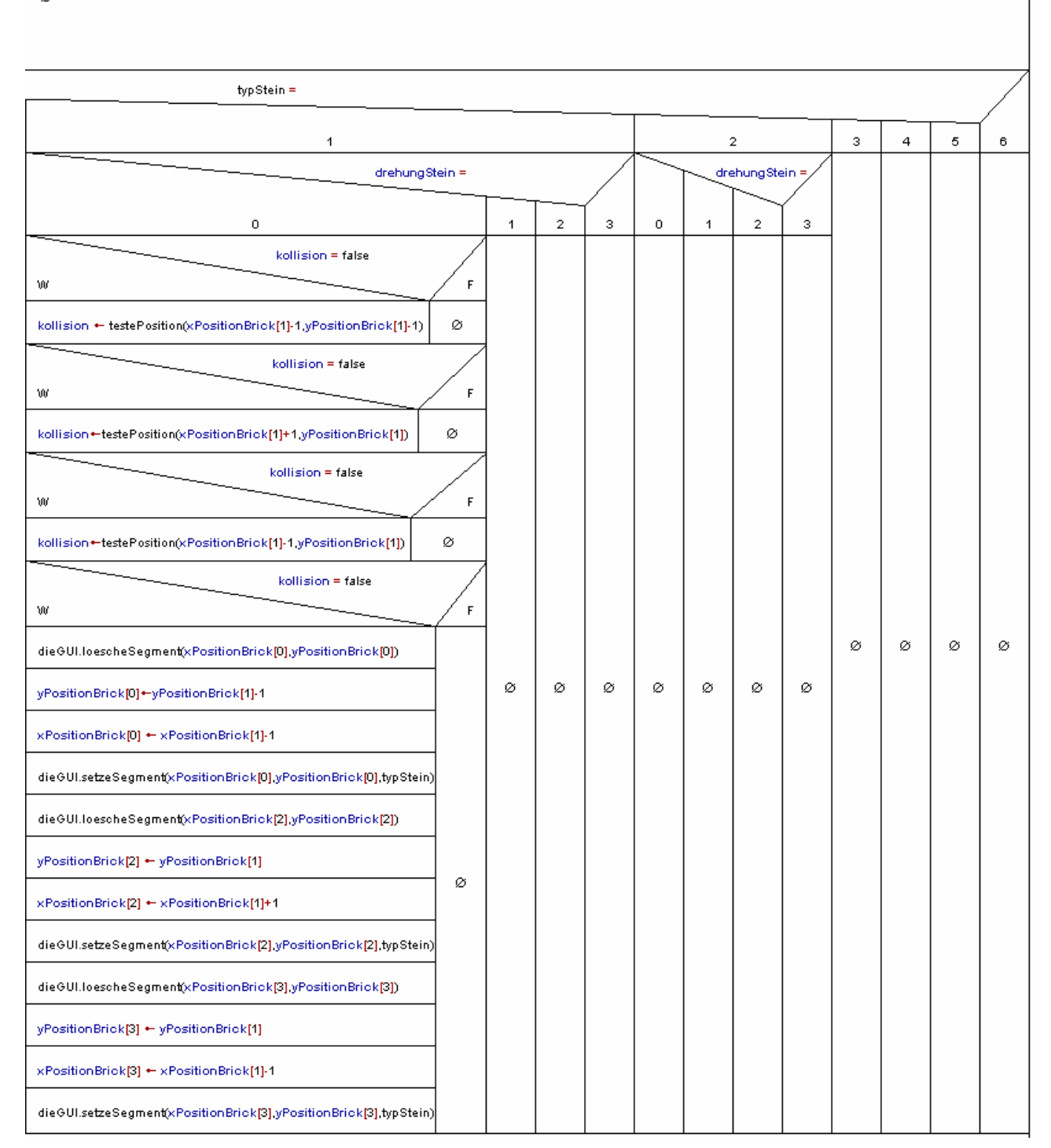

HW-Schule Pforzheim Hermann, Kai ; Halbrock, Benjamin TG 12-4 IT Projekt 17

F

### **Operation initialisiereStein( ) der Steuerung**

Eine bessere Ansicht finden Sie im Anhang.

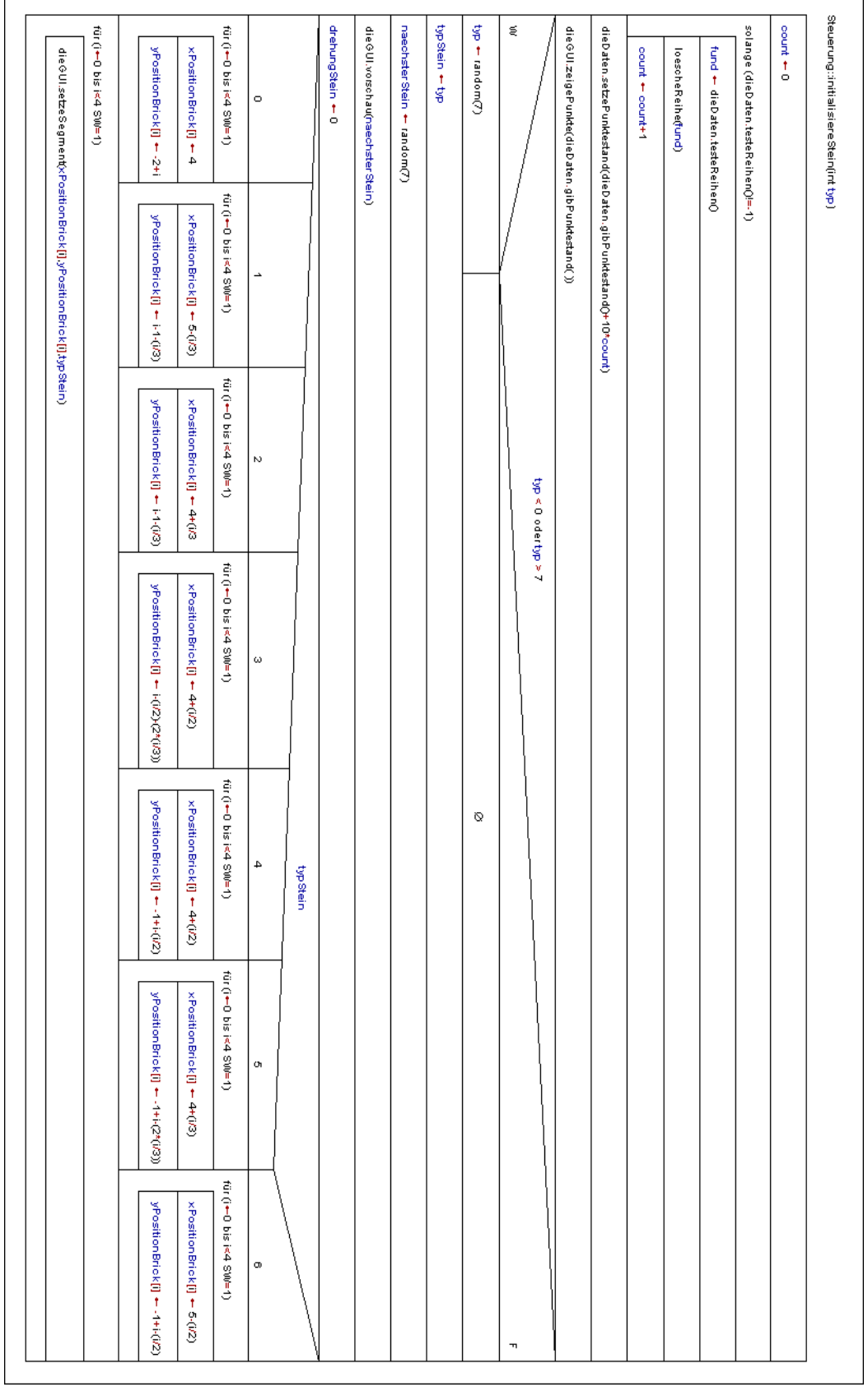

### **Operation testeReihen( ) der Daten**

Ist der Rückgabewert -1, so gibt es keine vollen Reihen. Die Variable Y gibt den y-Wert der vollen Reihe an.

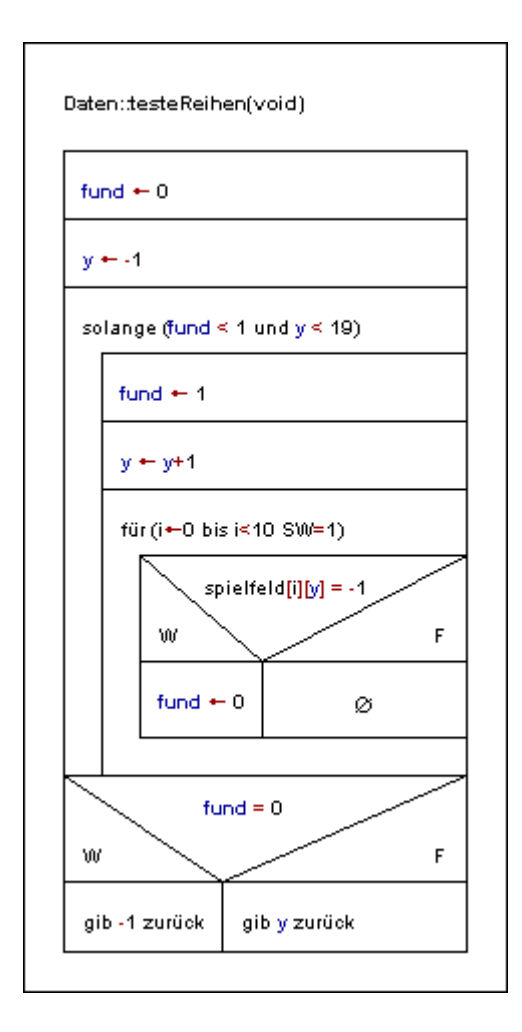

# **Zustände der GUI**

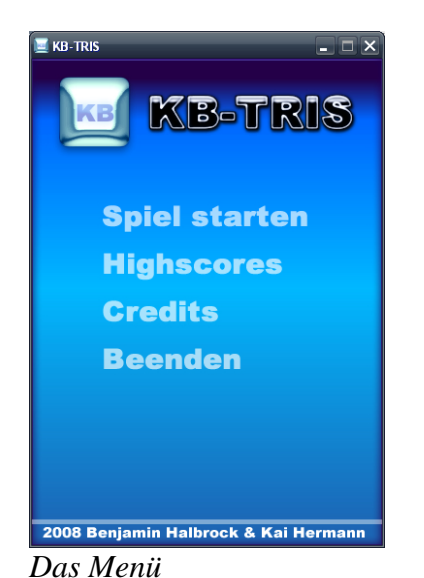

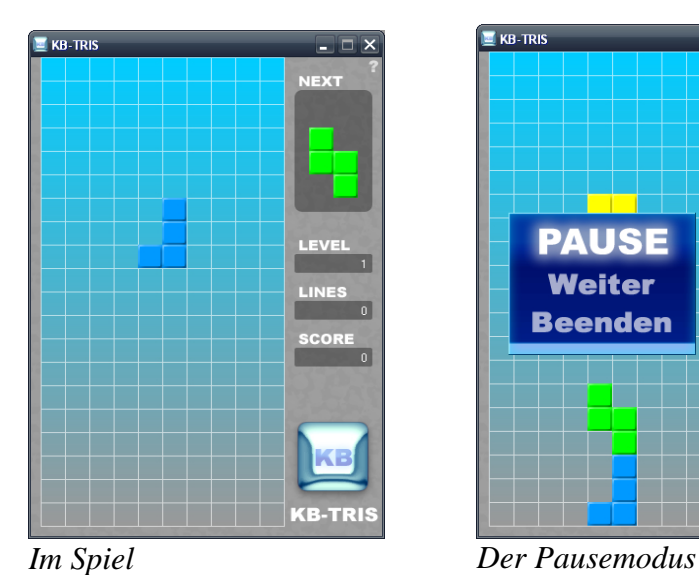

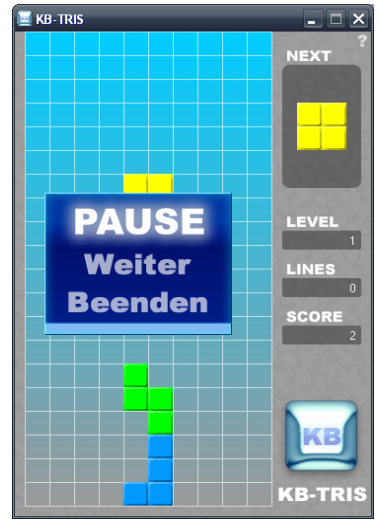

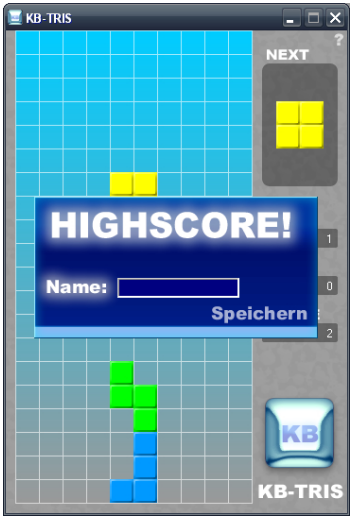

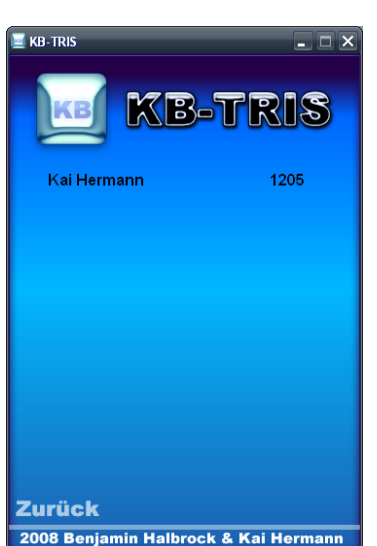

*Eintragen des Highscores Die Highscoreanzeige*

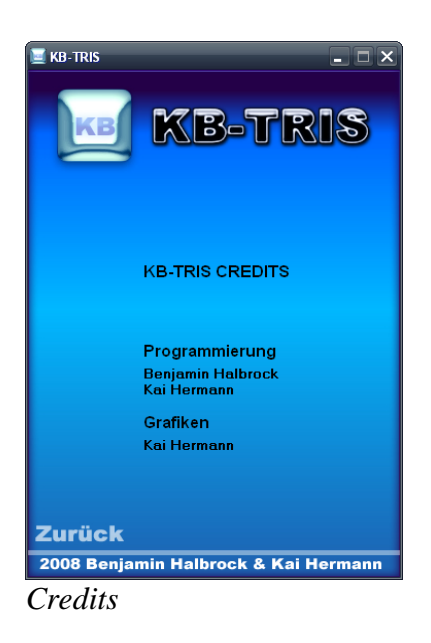

## **Arbeitsverlauf**

Zu Anfang des Projektes wurden im Lastenheft die Ziele formuliert.

Daraufhin setzten wir uns zusammen und entwickelten ein Klassendiagramm.

Nach diesem erstellte Benjamin einen Rahmencode, der als Basis für die weitere Programmierung diente.

Der Code wurde von Kai und Benjamin nach und nach entwickelt und eingepflegt, wodurch sich auch die Klassen, Operationen und Attribute veränderten.

Nach und nach entstand ein funktionstüchtiges Programm, welches den Anforderungen entsprach.

Kai überarbeitete dann die GUI und pflegte eine Highscoreverwaltung ein, während Benjamin sich um die Dokumentation kümmerte.

Außer der Beschreibung der GUI auf Seite 7 wurde die Dokumentation von Benjamin erstellt.

#### **Arbeitsverteilung:**

#### **Lastenheft:**

Benjamin 45 Minuten

#### **Entwurfsprozess:**

Kai: 3 Stunden Benjamin: 3 Stunden

#### **Code Entwicklung:**

Kai: 9 Stunden Benjamin: 5 Stunden

#### **Fehlersuche:**

Kai: 3 Stunden

#### **Diagramme:**

Kai: 20 Minuten Benjamin: 5 Stunden

#### **Dokumentation:**

Kai: 20 Minuten Benjamin: 2 Stunden

### **Verwendete Programme**

Borland C++ Builder 6:

- Erstellung der GUI
- Programmierung
- – [http://www.codegear.com](http://www.codegear.com/)

Adobe Fireworks CS3 Demo:

- Erstellung der Grafiken
- – [http://www.adobe.com/go/tryfireworks\\_de](http://www.adobe.com/go/tryfireworks_de)

#### OpenOffice:

- Erstellung der Dokumentation
- – [http://www.openoffice.org](http://www.openoffice.org/)

#### StarUML:

- Erstellung des Klassendiagramms
- Erzeugung des Coderahmens
- Erstellung der Sequenzdiagramme
- –<http://staruml.sourceforge.net/>

#### Structorizer:

- Erstellung der Struktogramme
- – [http://structorizer.fish.lu](http://structorizer.fish.lu/)

# **Zusammenfassung**

Verlangt war eine Umsetzung des Spielprinzips von Tetris mit 7 verschiedenen Steinen. Diese sollten fallen und sich drehen und verschieben lassen.

Des weiteren sollte sie sich stapeln und eine volle Reihe sollte gelöscht werden.

Auch eine Punkteanzeige und ein Game-Over-Dialog waren umzusetzen.

Dies alles ist uns gelungen.

Sogar die optionale Highscore Anzeige wurde eingebaut.

Die Umsetzung des Spieles erwies sich an manchen stellen komplexer als erwartet und wir hatten mit manchem Fehler zu kämpfen.

Auch kosteten manche Dinge mehr Zeit als erwartet.

Wenn wir mehr Zeit zur Verfügung gehabt hätten, hätten wir bestimmt noch einige Spielereien eingebaut.

So hatten wir die Idee, dass ein Packman ein "Tetris"(4Reihen auf einmal) frisst.

Und auch eine von der Fallgeschwindigkeit abhängige Hintergrundmusik zählt zu unseren nicht umgesetzten Ideen.

Abschließend betrachtet, war Tetris genau das richtige Spiel für uns.

Wir hatten etwas zum Denken, Knobeln und Ausprobieren.

# **Anhang**

#### **Dateien:**

#### **Dokumente:**

- Diese Dokumentation
- Das Lastenheft
- **Das Klassendiagramm**

#### **Das Sequenzdiagramm zu neuesSpiel( )**

#### **Das Sequenzdiagramm zu fallen ( ) und das Spiel geht weiter**

#### **Struktogramme: (zum Bearbeiten der Dateien auch das Tool Structorizer)**

- bool Steuerung\_testePosition
- Steuerung\_aktualisiereSpielfeld
- Steuerung loescheReihe
- Steuerung\_schreibeDaten
- Daten\_testeReihen
- Steuerung\_drehen
- Steuerung\_drehen\_kurz
- Steuerung\_fallen
- Steuerung\_initialisiereStein
- Steuerung tasteGedruecktRechts

### **Eingabebuffer**

#### <http://www.c-plusplus.de/forum/topic,9707.html>

Wir haben uns dazu entschlossen die Pfeiltasten mit folgendem Code abzufragen, da dies nach ausführlicher Recherche die Einzige Möglichkeit zu sein schien dies zu tun.

VCL\_MESSAGE\_HANDLER(CM\_DIALOGKEY, TWMKey, CMDialogKey)

END\_MESSAGE\_MAP(TdieGUI)

void \_\_fastcall CMDialogKey(TWMKey &AMsg);

...

# **Erstellung eines eigenen Designs**

Um ein eigenes Design zu erstellen sollte zuerst eine Kopie des "system\gfx-Ordners" angelegt werden.

Sie finden ihn im Unterordner ihrer KB-TRIS Installation.

Danach können sie die Grafiken mit einem beliebigen Bildbearbeitungsprogramm bearbeiten,

Schon haben sie ein eigenes Design erstellt.

# **Eidesstattliche Erklärung**

Ich erkläre hiermit eidesstattlich, dass ich die vorliegende Arbeit selbstständig und ohne fremde Hilfe angefertigt und alle Abschnitte, die wörtlich oder annähernd wörtlich aus einer Veröffentlichung entnommen sind, als solche kenntlich gemacht habe, ferner, dass die Arbeit noch nicht veröffentlicht und auch keiner anderen Prüfungsbehörde vorgelegt worden ist.

Pforzheim, den \_\_\_\_\_\_\_\_\_\_\_\_\_\_\_\_

Vorname Nachname

\_\_\_\_\_\_\_\_\_\_\_\_\_\_\_\_\_\_\_\_\_